# **TIG Milestone Reporting Checklist**

TIG # PERIOD

- 1. **LOGIN** to LSC Grants (**https://grants.lsc.gov/**)
- 2. **SELECT** appropriate Payment Number, under **TIG Milestone Reporting**

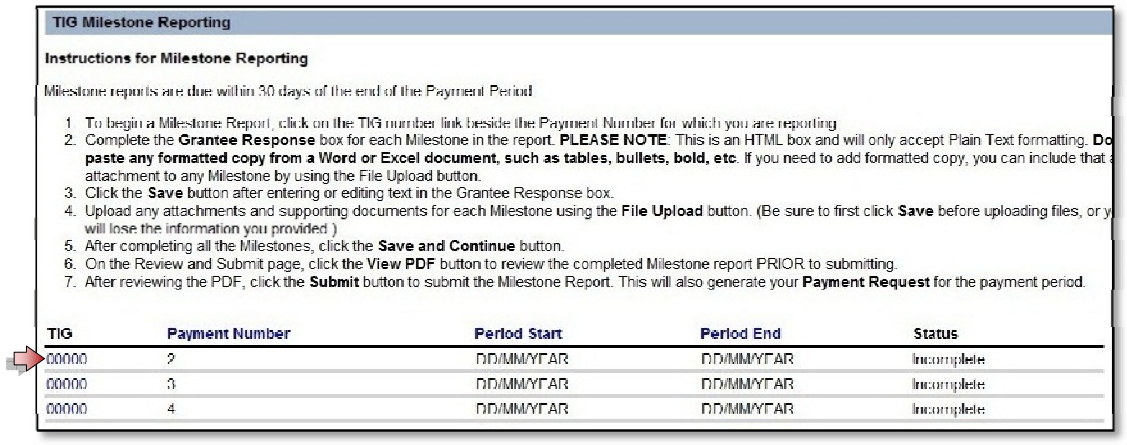

**CLICK on the TIG# beside earliest Incomplete Payment Number**

3. **INPUT** your report into Grantee Response box

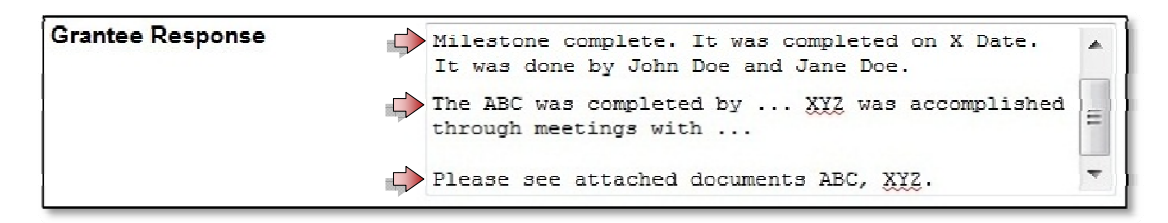

## **Report in Grantee Response box, not in attachments**

Even if 1-2 pages, copy into response box. Essential information must be in this box

#### **Please note: No formatting**

Plain text only. Approach this like you would Notepad. Bullets, Numbered Lists, Tables, Bold/Italics/Underlining, Highlighting, Icons and Pictures placed into this box will be lost. **Upload** graphics separately.

#### **State Milestone Complete**

j.

Example: "Milestone complete. It was completed on X Date. It was done by John Doe and Jane Doe."

## **Address all Milestone Requirements**

Many Milestones require that you accomplish multiple tasks. Grantees must report that they have completed all of these activities. LSC cannot pay a grantee until it knows all requirements are complete.

# **Report How completed**

For example, if your milestone involves developing document assembly interviews, devote a paragraph to describe the process for completing the interviews (explicitly say they were done)

### **Mention Uploads in report**

- **List** all documents at end of each report: "Documents ABC, XYZ attached."

- In report, indicate and explain why a document is being included

- Example: ".... The end result of these efforts was the launch of 15 A2J interviews…. A full list of developed interviews is attached to this milestone."

**Contact** TIG if you have any questions

If reasons out of your control will prevent you from submitting on time, contact TIG about a deadline extension, milestone and/or budget adjustment. Make sure to contact TIG early.

### 4. **UPLOAD** attachments

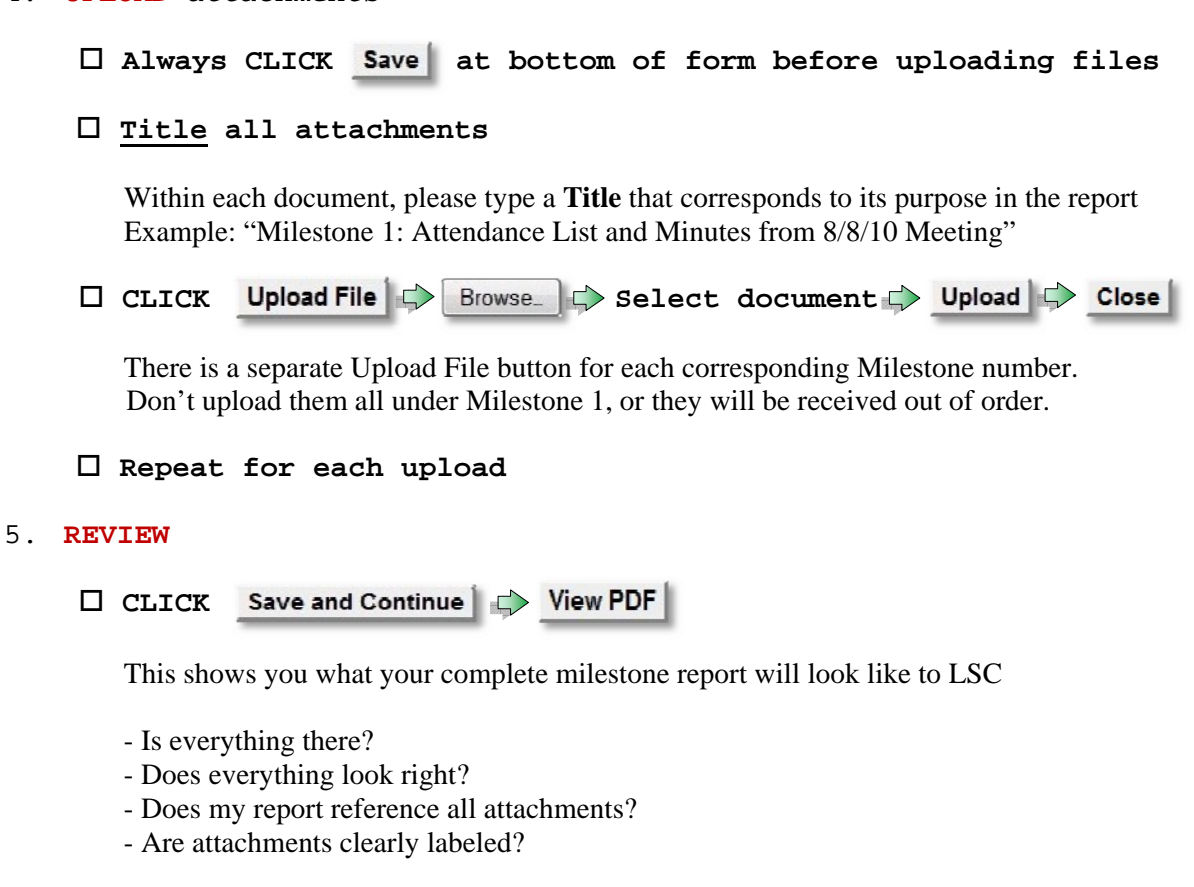

# 6. **SUBMIT**

**CLICK**

**Return to LSC Grants, period "Status" should say "Complete"** 

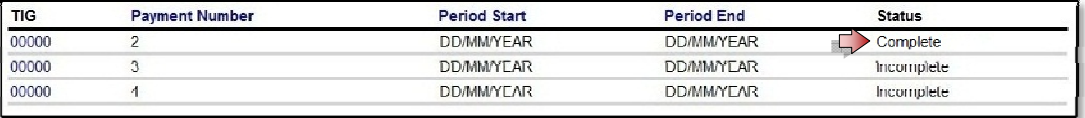